## Настройки и запуск балансировщика

## **Warning**

В настоящее время данный функионал не развивается и не поддерживается. Пожалуйста, используйте [HAProxy](file:///opt/TeamCityAgent/work/e8d9ff752ef6fac0/site/ru/WCS52/Load_balancing/Obsoleted_internal_balancer_functions/Load_balancer_setup_based_on_HAProxy.en.md), [AWS](file:///opt/TeamCityAgent/work/e8d9ff752ef6fac0/site/ru/WCS52/Load_balancing/WCS_in_Amazon_EC2/AWS_load_balancer_with_auto_scale_quick_setup.en.md) LB и другие способы балансировки нагрузки

Балансировщик запускается вместе с инстансом сервера, если выставлена настройка load\_balancing\_enabled=true в файле fl[ashphoner.properties.](file:///opt/TeamCityAgent/work/e8d9ff752ef6fac0/site/ru/WCS52/Load_balancing/Obsoleted_internal_balancer_functions/Working_with_the_server/Core_settings/Settings_file_flashphoner.properties.ru.md) При работе балансировщик использует файл настроек [loadbalancing.xml](file:///opt/TeamCityAgent/work/e8d9ff752ef6fac0/site/ru/WCS52/Load_balancing/Working_with_the_server/Core_settings/Settings_file_loadbalancing.xml.en.md).

Для корректной работы балансировщика необходимо чтобы каждый инстанс корректно отдавал данные о своей загрузке и звонкам по HTTP. Для этого используется специальный HTTP URL: http://192.168.1.5:8081/?action=stat , где 192.168.1.5 - IP адрес WCS-сервера.

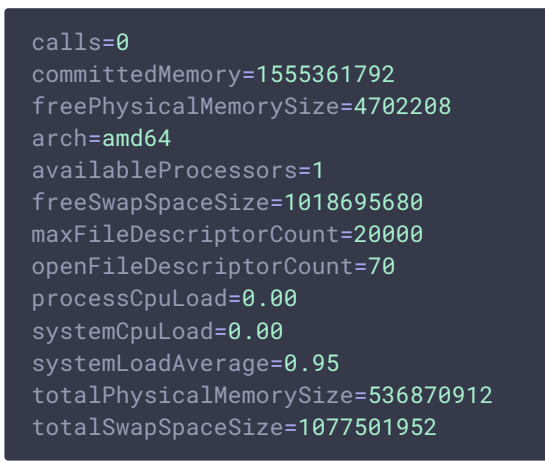

Основные параметры, которые участвуют в выборе сервера:

- calls (mode= FEWESTCALLS)
- systemCpuLoad (mode= LEAST\_LOADED\_NODE )

Остальная возвращаемая информация является дополнительной и не влияет на выбор сервера при балансировке.

Вы можете так же создать собственный балансировщик нагрузки, который будет опрашивать серверы и выбирать наиболее предпочтительный из них, например ближайший на основе гео-локации.